# **Inhaltsverzeichnis**

# **MeshCom/MeshCom-Firmware**

[Versionsgeschichte interaktiv durchsuchen](https://wiki.oevsv.at) [VisuellWikitext](https://wiki.oevsv.at)

### **[Version vom 18. August 2022, 21:31 Uhr](https://wiki.oevsv.at/w/index.php?title=MeshCom/MeshCom-Firmware&oldid=20600) [\(Quelltext anzeigen\)](https://wiki.oevsv.at/w/index.php?title=MeshCom/MeshCom-Firmware&action=edit&oldid=20600)** [Oe1kbc](https://wiki.oevsv.at/wiki/Benutzer:Oe1kbc) [\(Diskussion](https://wiki.oevsv.at/w/index.php?title=Benutzer_Diskussion:Oe1kbc&action=view) | [Beiträge\)](https://wiki.oevsv.at/wiki/Spezial:Beitr%C3%A4ge/Oe1kbc) [Markierung:](https://wiki.oevsv.at/wiki/Spezial:Markierungen) [Visuelle Bearbeitung](https://wiki.oevsv.at/w/index.php?title=Project:VisualEditor&action=view)

[← Zum vorherigen Versionsunterschied](https://wiki.oevsv.at/w/index.php?title=MeshCom/MeshCom-Firmware&diff=prev&oldid=20600)

### **[Version vom 22. August 2022, 17:37 Uhr](https://wiki.oevsv.at/w/index.php?title=MeshCom/MeshCom-Firmware&oldid=20616) ([Quelltext anzeigen](https://wiki.oevsv.at/w/index.php?title=MeshCom/MeshCom-Firmware&action=edit&oldid=20616))**

[Oe1kbc](https://wiki.oevsv.at/wiki/Benutzer:Oe1kbc) ([Diskussion](https://wiki.oevsv.at/w/index.php?title=Benutzer_Diskussion:Oe1kbc&action=view) | [Beiträge](https://wiki.oevsv.at/wiki/Spezial:Beitr%C3%A4ge/Oe1kbc)) [Markierung](https://wiki.oevsv.at/wiki/Spezial:Markierungen): [Visuelle Bearbeitung](https://wiki.oevsv.at/w/index.php?title=Project:VisualEditor&action=view) [Zum nächsten Versionsunterschied →](https://wiki.oevsv.at/w/index.php?title=MeshCom/MeshCom-Firmware&diff=next&oldid=20616)

(Eine dazwischenliegende Version desselben Benutzers wird nicht angezeigt)

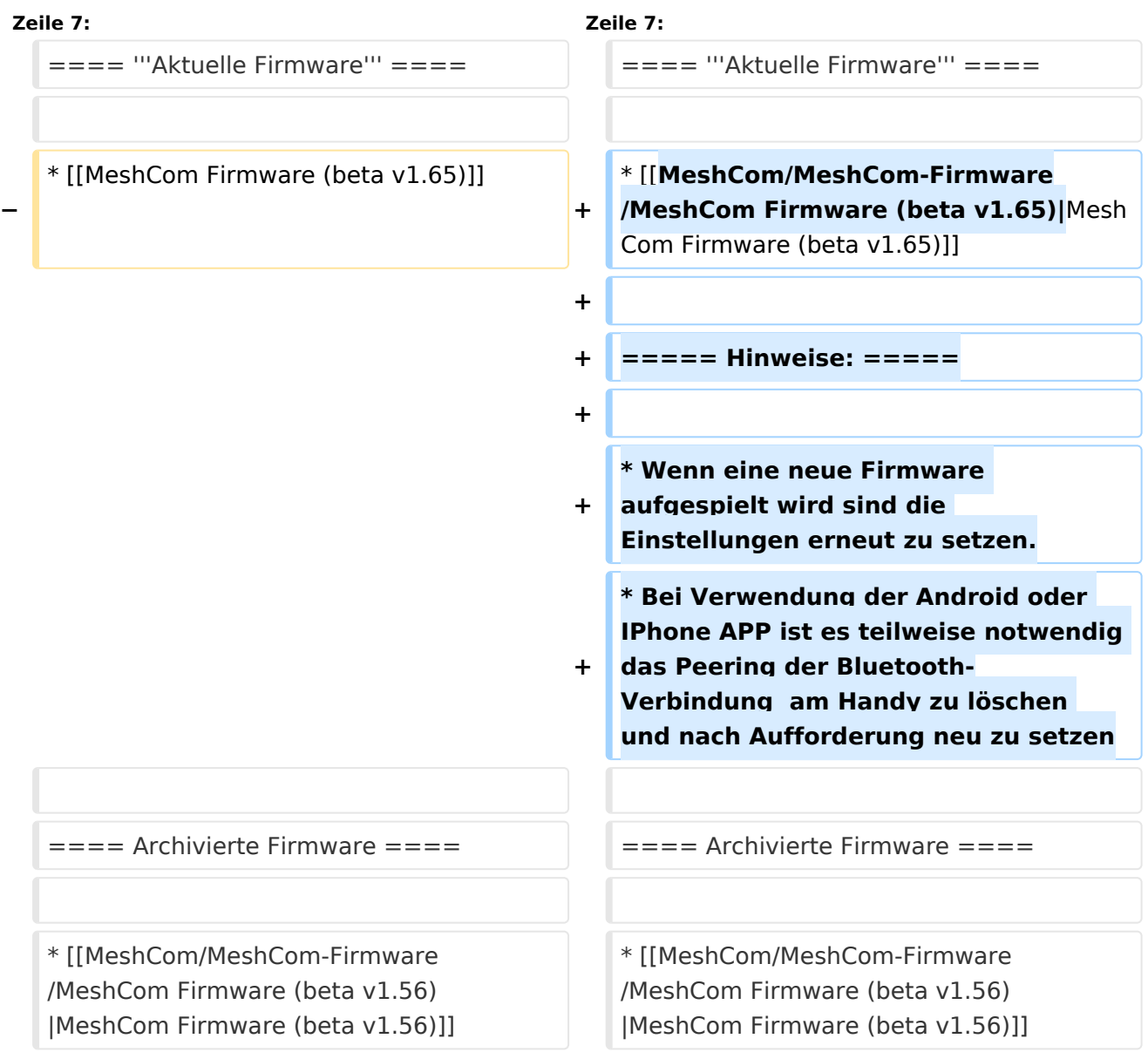

## Version vom 22. August 2022, 17:37 Uhr

#### *[zurück zu Kategorie:MeshCom](https://wiki.oevsv.at/wiki/MeshCom)*

### **Aktuelle Firmware**

• [MeshCom Firmware \(beta v1.65\)](https://wiki.oevsv.at/w/index.php?title=MeshCom/MeshCom-Firmware/MeshCom_Firmware_(beta_v1.65)&action=view)

#### Hinweise\:

- $\bullet$ Wenn eine neue Firmware aufgespielt wird sind die Einstellungen erneut zu setzen.
- Bei Verwendung der Android oder IPhone APP ist es teilweise notwendig das Peering der  $\bullet$ Bluetooth-Verbindung am Handy zu löschen und nach Aufforderung neu zu setzen

### Archivierte Firmware

[MeshCom Firmware \(beta v1.56\)](https://wiki.oevsv.at/w/index.php?title=MeshCom/MeshCom-Firmware/MeshCom_Firmware_(beta_v1.56)&action=view)